## **Membership Details for OCMC 2024**

Welcome to the 2024 Racing Season, this year we are once again using the Livelaps website for membership signups (as well as weekly race signups), if you have participated in events such as OCMC last year, BRMX, AMO, OO you will be a pro on what to do and likely have an account already. If you have never used Livelaps do not worry, it's very simple.

Website - <Livelaps.com>

## **NEW – NEVER SIGNED UP TO LIVELAPS (If you have a Livelaps account already, please scroll to the next step)**

• This is for those who have never signed up to Livelaps, you will need to start by creating an account on the Livelaps website. You will have choose Participant Account

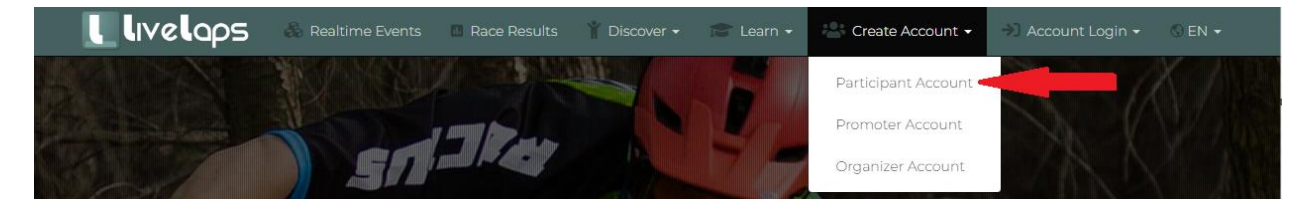

If you are signing up for yourself, please follow the steps.

If you have kids that you are signing up, please choose participant Account and follow the steps as it will guide you to adding the racers that you will be managing.

**\*\*Note\*\*** If you need any support through any of the steps, Livelaps has Online Support located on the bottom left of all screens. Please leverage this they will help you out as this process isn't managed by

OCMC.

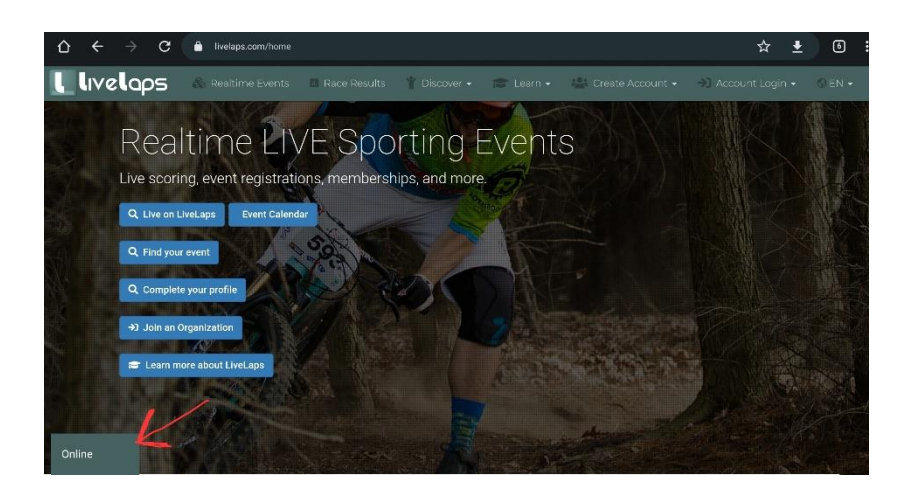

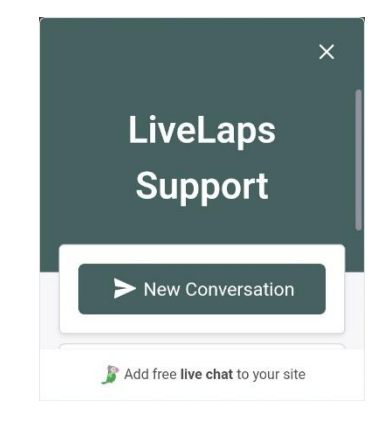

## **OCMC Membership Registration**

• Whether you had a Livelaps account before or you just created one, now you can go and register your 2024 OCMC membership, here are a few ways to find us: <https://www.livelaps.com/joinorganization?186> or From Livelaps Home Page click on the "Join an Organization" button:

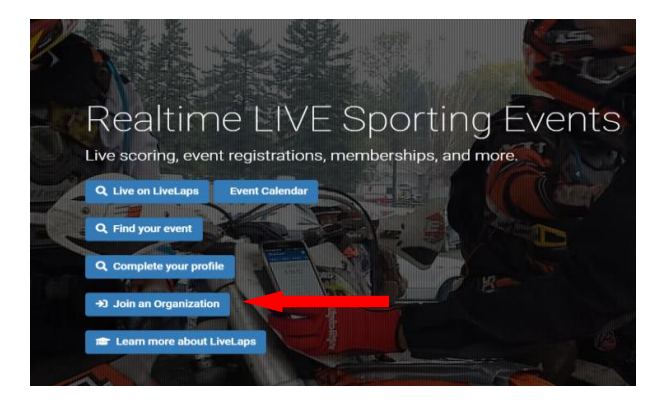

• From there the OCMC Logo should show up and you can click it, if not please search for OCMC in the search:

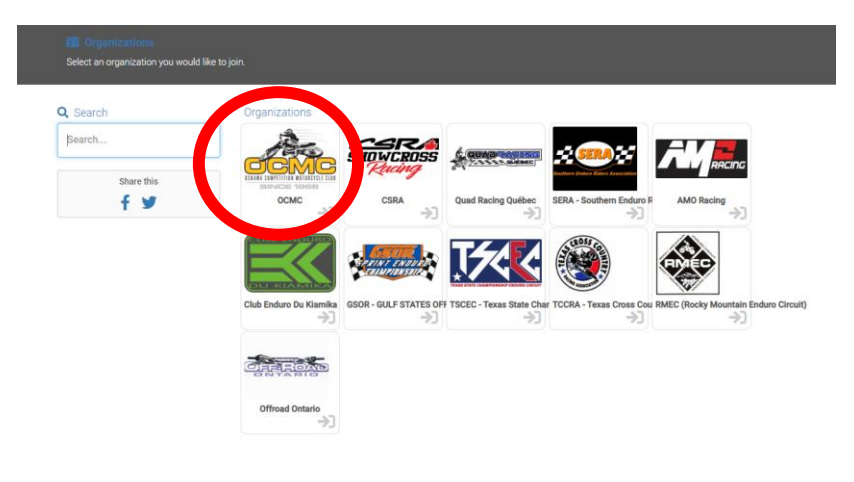

• You will then be on the OCMC Membership Registration Page:

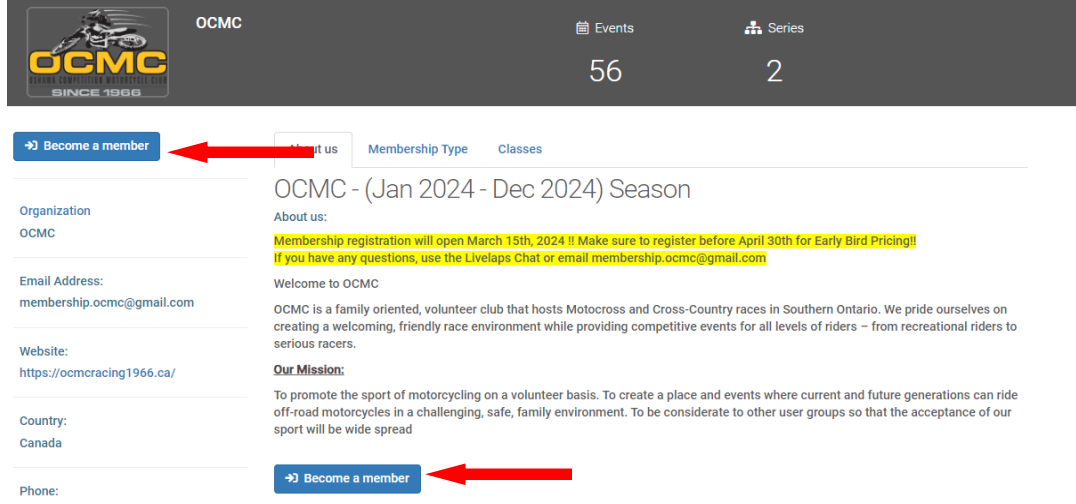

- Please have a look around, you can see some details here, there's tabs for Membership Type and Classes with some details as well.
- LIFE MEMBERS If you are a previous Life Member or you believe you now qualify for life membership (18 consecutive years as a paying member), once you have your Livelaps account, please proceed with the below steps but **DO NOT PROCEED WITH PAYMENT.** Please email [membership.ocmc@gmail.com](mailto:membership.ocmc@gmail.com) with your name and details, I will be able to you in the backend of the system and assign you the Life Membership.
- Once you are ready you can click the "Become a Member" button.
- On the next screen after you login with your Livelaps account you will then choose your racer. If you were a member in 2023 you will see Membership Status is Expired and if you are new it will show Not a Member.

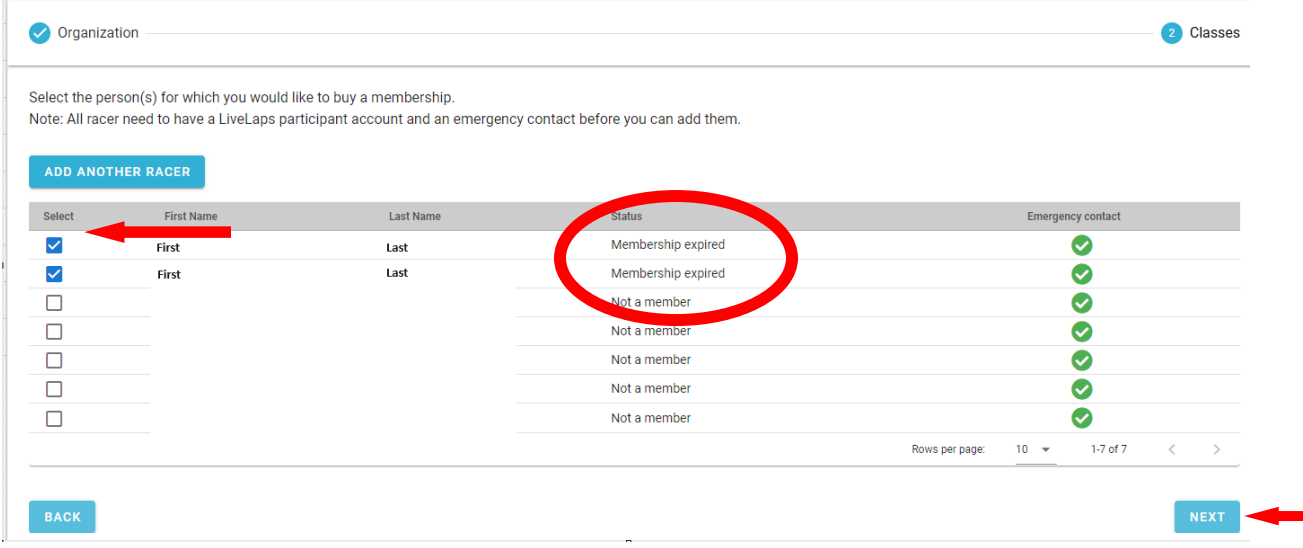

- Note if you signed up as a parent account and you didn't add your children they won't show up here so you will need to complete that step first.
- Also VERY important anyone signing up will need to have their Emergency Contact completed or you cannot move forward. Once Selected click on Next.

• From there you will have some membership options at the top, all filtered based on how many members you chose on the previous screen and their ages. Choose the appropriate membership type.

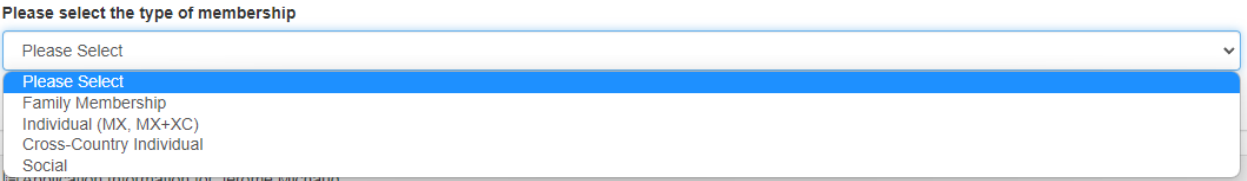

• Next Step you will have Class Selection.

There are no additional fees for multiple classes and these can be manually adjusted later but I would ask to please register for all of the classes you will be racing in both MX and XC. This will make things a lot smoother when you register for the weekly races. If you need help in choosing your class or you don't see a class that you think you should be seeing, please email [membership.ocmc@gmail.com](mailto:membership.ocmc@gmail.com) .

- Now for the race Number, **please read: IMPORTANT NOTE** – If you were a OCMC member in 2023 your race number is reserved for you for ALL of 2024. When you register your race number will be there for you. If you wish to choose a different number that is available you can do that no problem but your original number will be back into the pool.
- If you are a new members, the only race numbers available are the numbers in the system.
- If you don't join in 2024 your race number will be forfeited and added to the available numbers pool for the 2025 season.
- If you have questions, please emai[l membership.ocmc@gmail.com](mailto:membership.ocmc@gmail.com)

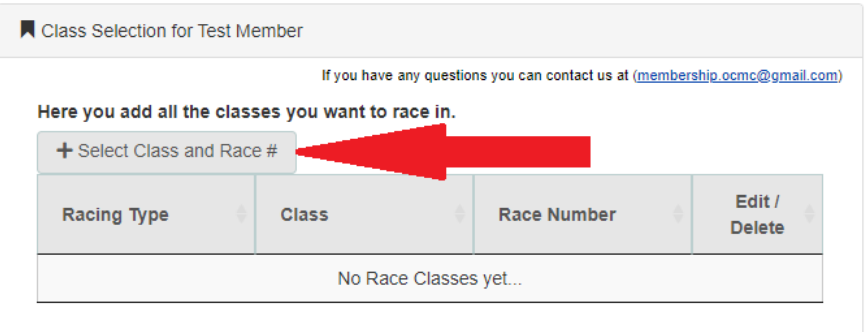

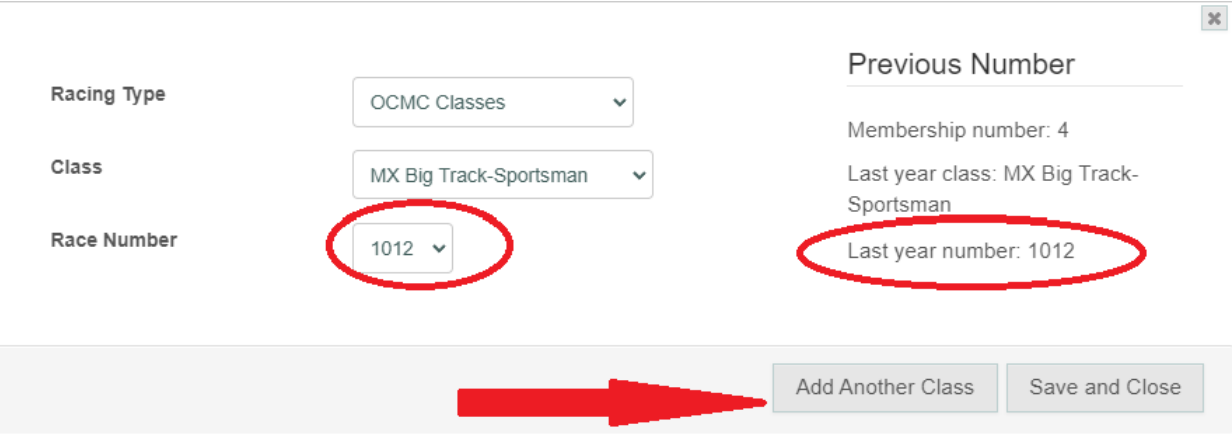

• If you are registering as a Family, you will see this button to add Family Members, this is where you choose the classes and race number for your family members:

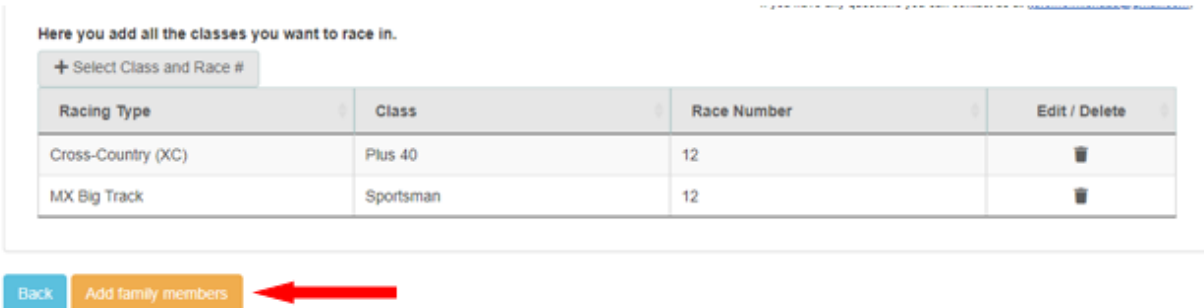

- Finish Choosing the classes and race numbers for all of your family members and then click Continue.
- You will then see a summary of the Transaction, all of the classes and the bike numbers. If you identify an error here, please go back and fix it before proceeding.
- If everything looks good, proceed to payment..

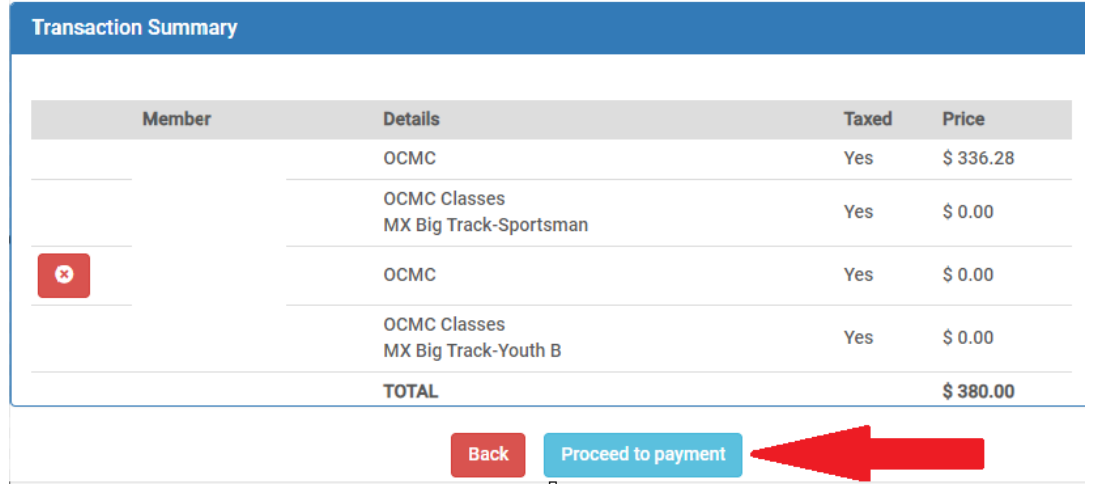

• Payment is done through Paypal, If you have an account already, it is likely that Paypal will recognize this and only give you the option to Login. If you don't have an account or using a new browser then you will also see an option for Paying with a Credit Card or Visa Debit. Choose the option that works best for you. If you want to pay directly with Visa but this option isn't showing, try to register again in a Private Browser (Example: Incognito mode on Chrome).

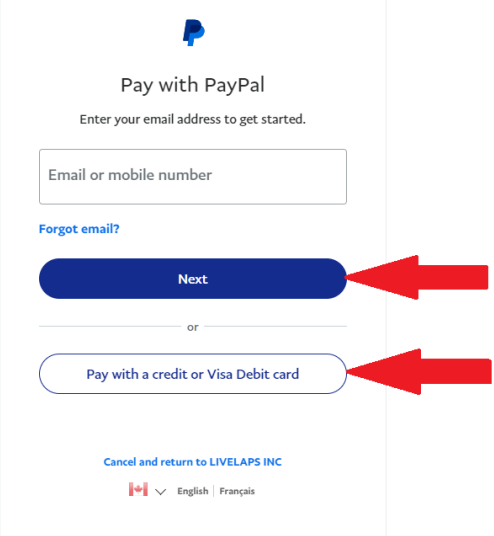

• That is it, once payment is processed you are now successfully registered as a OCMC member, details will be sent via email that will look like the below and you will see it on Livelaps as well. When we are closer to the events they will be posted on Livelaps and you will be able to register to them.

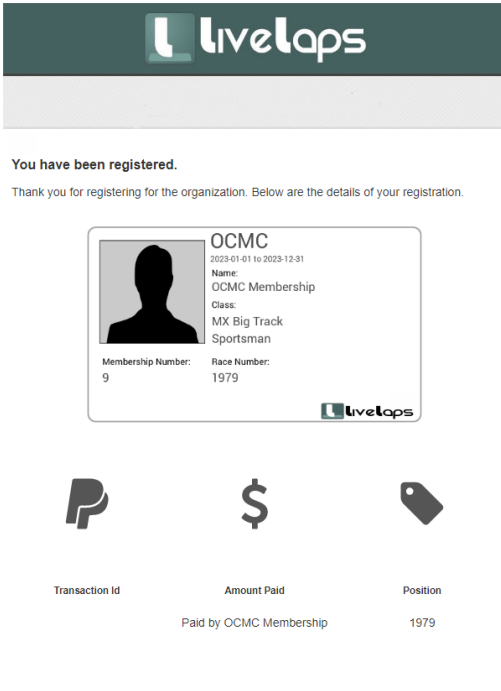

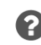

If you have any questions, comments or concerns, please fee free to contact the promoter of this organization or use the feedback form in your account.